# **GARIS PANDUAN PENGEMUKAAN MAKLUMAT CP58** *GUIDELINE ON SUBMISSION OF CP58 INFORMATION*

#### **PENDAHULUAN /** *FOREWORD*

Garis panduan ini bertujuan untuk menggariskan kaedah bagaimana syarikat pembayar perlu mengemukakan data penerima bayaran serta jumlah bayaran samada berbentuk tunai atau bukan wang, kepada Lembaga Hasil dalam Negeri Malaysia (LHDNM).

*This guideline is intended as an outline of the method by which a payer company is required to furnish the data on recipients of payment and the amount of payment whether monetary or non-monetary, to the Inland Revenue Board of Malaysia (IRBM).*

Garis panduan ini melibatkan DUA proses utama yang mana akan mengambil kira kaedah penyediaan serta penghantaran maklumat kepada LHDNM di samping memastikan **integriti** data dapat dikekalkan sama ada di pihak LHDNM atau syarikat pembayar.

*This guideline involves TWO main processes which takes into account the method for the preparation and submission of information to IRBM besides ensuring that the integrity of the data is maintained where IRBM or the payer company is concerned.*

#### **A. PROSES PENYEDIAAN CD-ROM ATAU DVD-ROM MAKLUMAT PENERIMA BAYARAN** *CD-ROM OR DVD-ROM PREPARATION PROCESS FOR INFORMATION ON RECIPIENTS OF PAYMENT*

1. Muat turun format penyaluran maklumat yang disediakan dalam laman sesawang LHDNM dengan cara klik ikon berikut:

*Download the information channel format provided at the IRBM website by clicking the icon as shown below:* 

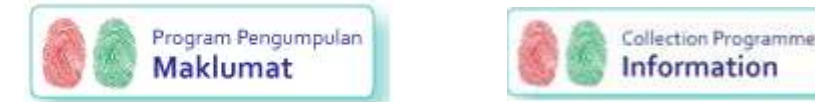

2. Seterusnya klik **Penerima bayaran** dari paparan laman sesawang. *Then click Recipients of payment displayed at the website.*

**FORMAT MAKLUMAT NIVERSIDA** 1. Penerima bayaran 2. Perlesenan / Penyewaan 3. Stesen minyak 4. Pelanggan yang menerima perkhidmatan 5. Ahli persatuan dan pertubuhan 6. Pemilik aset hartanah 7. Pembeli bangunan baru seperti rumah kediaman, rumah kedai, bangunan pejabat dll 8. Pembeli kereta motor

3. Langkah seterusnya ialah pilih **Muat turun** seperti di dalam paparan berikut: *Subsequently, select Download as shown below:*

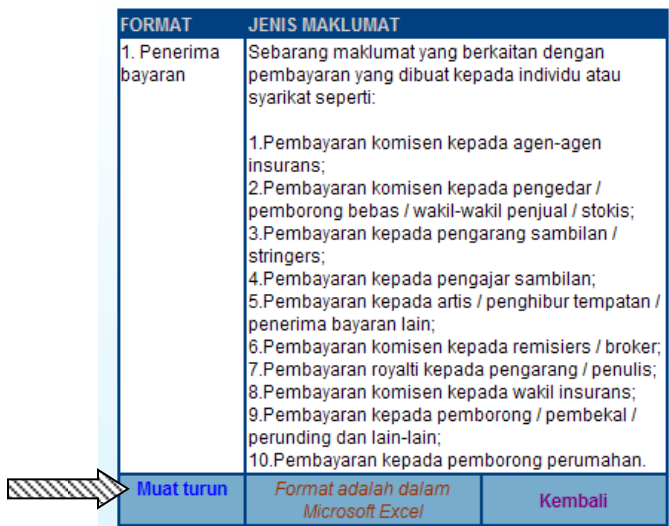

4. Isi dengan lengkap semua maklumat berhubung penerima bayaran seperti yang diperlukan di dalam format Excel berkenaan.

*Complete all information relating to the recipients of payment as required in the Excel format.*

5. Setelah selesai mengisi semua maklumat yang diperlukan, simpan fail ini di dalam CD-ROM atau DVD-ROM sekurang-kurangnya dalam **DUA** salinan. Satu salinan akan dihantar kepada LHDNM dan satu salinan lagi untuk simpanan syarikat/agensi pemberi maklumat untuk tujuan semakan oleh LHDNM pada masa akan datang.

*After filling out all the required information, save this file in at least 2 copies of CD-ROM or DVD-ROM. One copy is for submission to IRBM while the other one is to be kept by the company/agency providing the information for future examination by IRBM.*

6. Lekatkan label kepada CD-ROM atau DVD-ROM berkenaan. Catatkan nama syarikat/agensi serta tahun yang berkenaan ke atas label tersebut. *Llabel the CD-ROM or DVD-ROM. Write the name of the company/agency and the relevant year on the* 

*label.*

## **B. PENYEDIAAN SURAT PENGESAHAN MAKLUMAT PENERIMA BAYARAN** *PREPARATION OF CONFIRMATION LETTER REGARDING INFORMATION ON RECIPIENTS OF PAYMENT*

- 1. Guna format **Surat Pengesahan Maklumat Penerima Bayaran** seperti di **LAMPIRAN A.** *Use the format of Confirmation Letter regarding Information on Recipients of Payment as per Appendix A.*
- 2. Isi dengan lengkap semua maklumat yang diperlukan di dalam ruangan yang disediakan dalam **DUA** salinan yang perlu ditandatangani oleh penyedia data 'softcopy'. Satu salinan akan dikemukakan kepada LHDNM bersama CD-ROM atau DVD-ROM yang disediakan dalam proses sebelum ini. Satu salinan surat ini perlulah disimpan bersama CD-ROM atau DVD-ROM (salinan syarikat) untuk tujuan semakan oleh LHDNM pada bila-bila masa diperlukan kelak.

*TWO copies of all information filled out as required in the provided space must be prepared and signed by the preparer of the softcopy data. One copy is for submission to IRBM together with the CD-ROM or DVD-ROM prepared prior to this. Another copy of this letter is to be kept with the CD-ROM or DVD-ROM (company's copy) for future examination by IRBM.*

#### *3.* **Nota**: */ Note:*

Untuk menjaga integriti data 'softcopy' penerima bayaran yang diisi dalam CP58 yang telah disediakan dalam proses di atas, satu kaedah yang dapat menghasilkan 'digital fingerprint' melalui kaedah 'hashing' adalah diperlukan. Terdapat pelbagai perisian 'hashing' yang boleh diperoleh secara percuma ataupun berbayar di internet. Sila dapatkan perisian untuk menjana 'digital fingerprint' ini berdasarkan kesesuaian dan keperluan syarikat.

*To ensure the integrity of the softcopy data on recipients of payment for whom CP58 have been prepared in the above process, a method of creating digital fingerprint using hashing is required. Various hashing software are available free or through purchase via the internet. Acquiring software to create digital fingerprint should be based on the applicability and necessity for the company.* 

Bagi tujuan garis panduan ini, adalah dicadangkan perisian percuma **HashCalc 2.0** yang boleh dimuat turun dari [http://download.cnet.com/HashCalc/3000-2383\\_4-10223932.html](http://download.cnet.com/HashCalc/3000-2383_4-10223932.html) digunakan. For the purpose of this guideline, it is proposed that the free software **HashCalc 2.0** which is downloadable *from [http://download.cnet.com/HashCalc/3000-2383\\_4-10223932.html](http://download.cnet.com/HashCalc/3000-2383_4-10223932.html) be used.*

4. Muat turun perisian **HashCalc 2.0** dan pasangkan dalam komputer. Mulakan perisian berkenaan dan pastikan **SHA256** dipilih (seperti gambar rajah di bawah).

*Downloading and installing HashCalc 2.0 software on the computer. Initiate the software and ensure that SHA256 is selected (as per following diagram).*

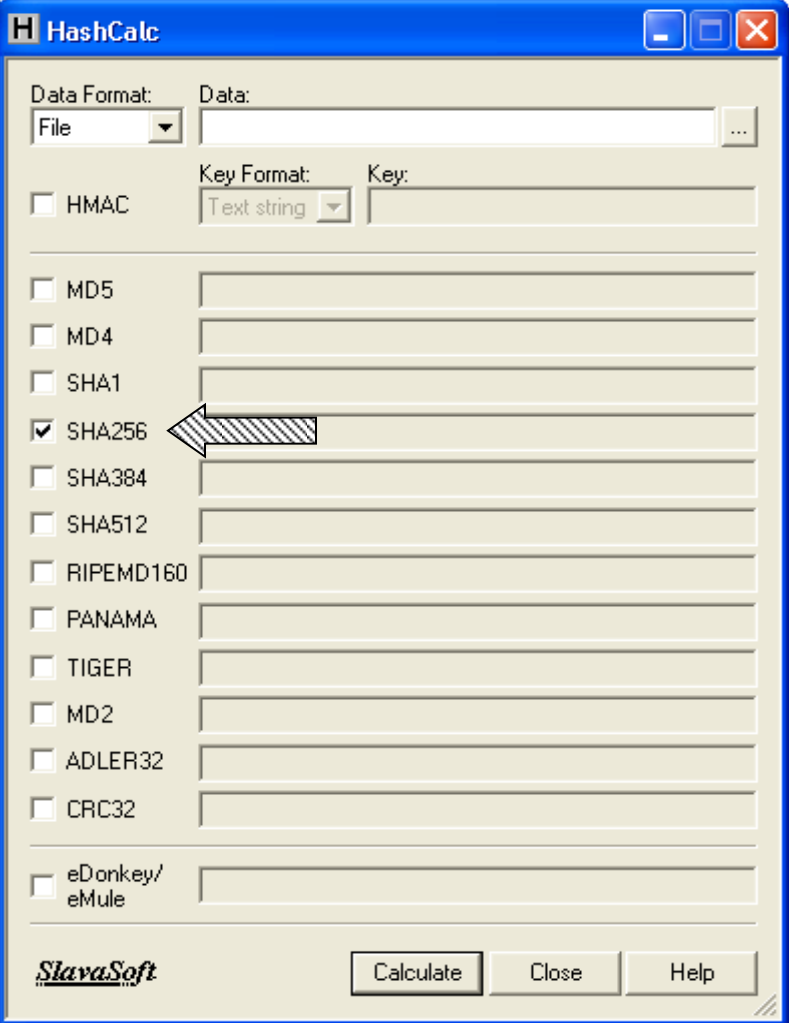

5. Masukkan CD-ROM atau DVD-ROM yang mengandungi maklumat penerima bayaran ke dalam pemacu.

*Insert the CD-ROM or DVD-ROM with information on recipients of payment in the driver.*

6. Pilih lokasi fail berkenaan (CD-ROM atau DVD-ROM) dari perisian **HashCalc 2.0** dengan memilih butang di ruangan berikut:

*Select the file location (CD-ROM or DVD-ROM) from the HashCalc 2.0 software by choosing the button in the space below:* 

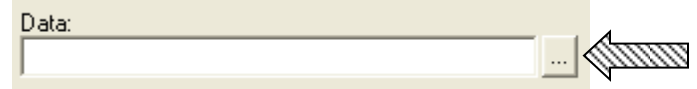

7. Setelah itu, klik butang 'Calculate'. Proses ini akan menghasilkan sebanyak 64 aksara (*characters*) di ruangan SHA256. **64 aksara (character) ini merupakan 'digital fingerprint' kepada kandungan yang terdapat di dalam CD-ROM atau DVD-ROM yang dibuat proses 'hashing'**. Sekiranya apa-apa perubahan dibuat ke atas kandungan CD-ROM atau DVD-ROM yang di 'hash' maka 64 aksara ini juga akan berubah. Ini menunjukkan kandungan sesuatu fail di dalam CD-ROM atau DVD-ROM berkenaan juga telah berubah.

*After that, click the 'Calculate' button. This process will generate 64 characters in the SHA256 space. These 64 characters form the digital fingerprint generated via the hashing process for the contents in the CD-ROM or DVD-ROM. If there is any change to the contents hashed in the CD-ROM or DVD-ROM, the 64 characters will also change. This shows that the file contents in the CD-ROM or DVD-ROM have also changed.* 

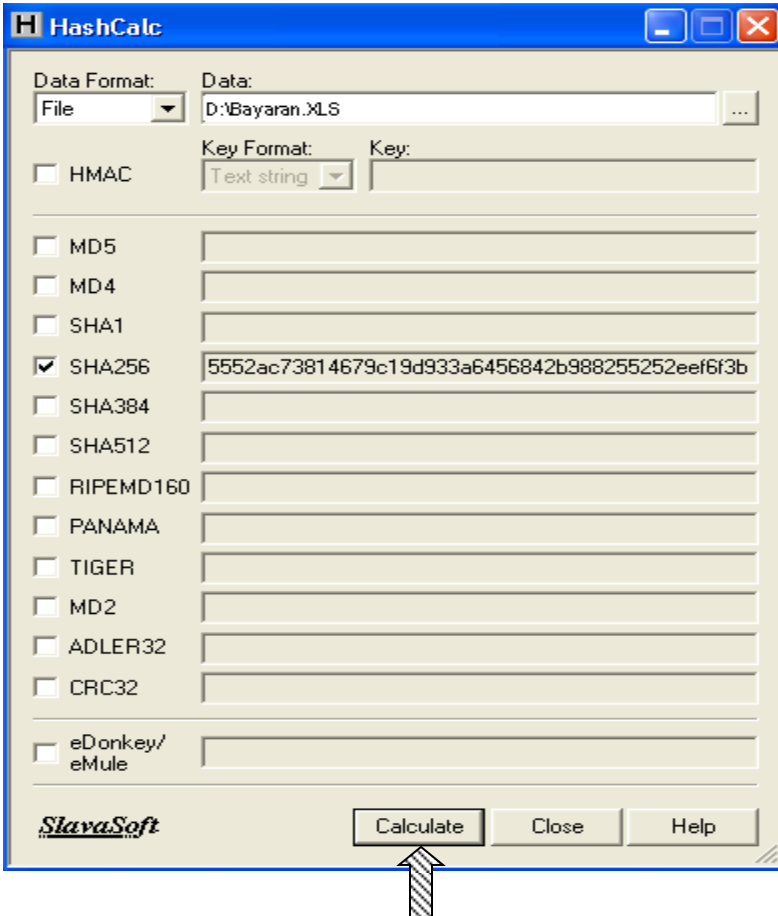

8. Seterusnya, 'highlight' nombor **'hashing SHA256'** dan pilih 'copy'. Pastikan kesemua 64 aksara (characters) dipilih dan disalin.

*Subsequently, highlight and copy the 'hashing SHA256' numbers. Ensure that all the 64 characters are selected and copied.*

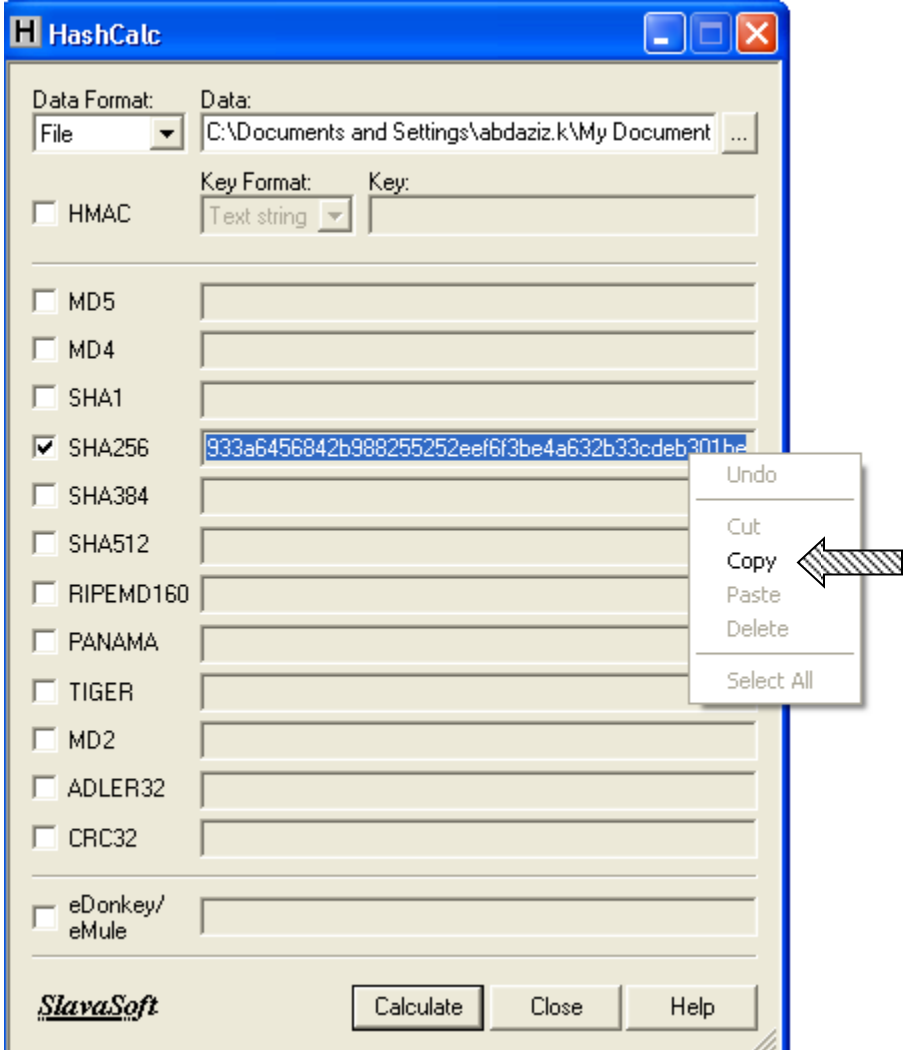

9. Buka **Surat Pengesahan Maklumat Penerima Bayaran** dan 'paste' maklumat berkenaan di ruangan **Nombor Hash SHA256** ( **Fail Bayaran. XLS** ).

*Open the Confirmation Letter regarding Information on Recipients of Payment and paste the relevant information in the space for SHA256 Hash Number ( Fail Bayaran. XLS ).* 

10. Pastikan semua maklumat diisi dalam surat berkenaan dan ditandatangani oleh penyedia data 'softcopy' dan juga penyedia CP58.

*Ensure that all information are filled in the letter and signed by the preparer of the softcopy data and also preparer of the CP58.* 

11. Kemukakan surat berkenaan bersama-sama CD-ROM atau DVD-ROM yang mengandungi data 'softcopy' secara pos atau dengan menghantar sendiri ke pejabat cawangan LHDNM yang mengendalikan fail Q syarikat pembayar. Bagi syarikat pembayar yang belum mempunyai rujukan fail Q, sila hantar/kemukakan kepada cawangan LHDNM yang terdekat.

*Submit the letter together with the CD-ROM or DVD-ROM containing the softcopy data via post or by hand to the IRBM branch office handling the payer company's Q file. Payer companies without Q file reference have to submit to the nearest IRBM branch.* 

## **LAMPIRAN A**

### **SURAT PENGESAHAN MAKLUMAT PENERIMA BAYARAN**

**Nama :**

**Nombor Kad Pengenalan / Pasport:**

**Jawatan\*:**

**Nama Syarikat/Agensi:**

**Tahun Pembayaran:** Tahun berakhir 31 Disember …………….

**Nombor Hash SHA256 (Fail Bayaran.xls):**

Saya dengan ini mengesahkan maklumat bayaran yang terdapat di dalam fail yang dikemukakan kepada Lembaga Hasil Dalam Negeri Malaysia dengan Nombor Hash SHA256 di atas adalah sama dengan maklumat bayaran yang digunakan bagi penyediaan CP58 untuk penerima bayaran bagi tahun seperti yang dinyatakan di atas.

……………………………………………………………….

 $($ 

Tarikh:

Cap Syarikat:

## *CONFIRMATION LETTER REGARDING INFORMATION ON RECIPIENTS OF PAYMENT*

*Name :*

*Identity Card /Passport:*

*Designation\*:*

*Name of Company / Agency:*

*Payment Year: Year ended 31 Disember ………..*

*Hash SHA256 (Payment File.xls) Number:*

*I hereby confirm that the payment information contained in the file furnished to the Inland Revenue Board of Malaysia under the above Hash SHA256 Number is the same as the payment information used in the preparation of CP58 for recipients of payment for the above-mentioned year.*

*……………………………………………………………….*

*( )*

*Date:*

*Company Stamp:*